УДК 004.624

ż

## **Функции для работы с файлами в PHP**

*Ересь Артём Владимирович*

*Приамурский государственный университет имени Шолом-Алейхема Студент*

#### **Аннотация**

В данной статье будут описаны функции PHP для манипуляций с файлами. Предложены способы обращения с ними и реализация с помощью них поставленных задач.

**Ключевые слова:** PHP, функции, работа с файлами, программирование

# **Functions for operation with files in PHP**

*Yeres Artem Vladimirovich Sholom-Aleichem Priamursky State University Student*

### **Abstract**

In this article the PHP functions for operation with files will be described. Methods of treatment of them and implementation of objectives by means of them are offered. **Keywords:** PHP, functions, operation with files, programming

PHP – язык, активно используемый для разработки приложений. И несомненно возникает момент, когда пользователю необходимо провести с файлом некоторые действия. На помощь приходят определенные функции PHP. Они является блоком кода с параметрами и именем, а выполняется по требованию пользователя.

Тема данной статьи является актуальной в сфере научноисследовательской деятельности. М.Л. Ткачман и А.Б. Абалиева рассмотрели функции и формы PHP как инструменты шифрования, используя при этом базу данных [1]. В работе Д.Н. Колисниченко предлагаются основные особенности языка PHP, на примере продемонстрированы моменты из создания сложного проекта [2]. Л. Аткинсон предложил принципиально новое описание проектов на PHP, переработанное во многих аспектах [3]. В следующем интернет-источнике охарактеризованы основные пункты работы на PHP: даны функции и методы, строение и создание проектов [4]. Полноценное руководство PHP, которое подойдет как начинающим, так и опытным пользователям, расположено в последнем источнике [5].

С файловыми объектами можно провести определенные манипуляции: открыть, закрыть, записать и прочитать. Подробно остановимся на каждой.

Чтобы открыть необходимый файл существует функция fopen (). Она включает в себя: наименование нужного элемента и режим его работы.

ż

Для определения режима и его назначения можно воспользоваться следующей таблицей из сети интернет на рисунке 1.

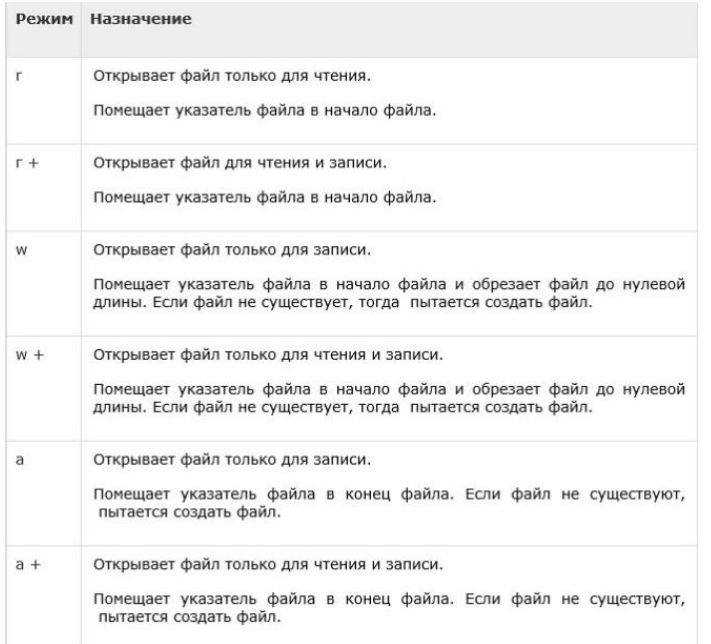

Рис.1. Режимы работы файлов

Возможны случаи, когда произвести открытие не получилось, тогда функция возвращает значения принимая его за ложь, а иначе возвращает указываемые данные файла, используя их для чтения или записи в этот файл.

Как только пользователь завершил внесение поправок в открытый файл появляется необходимость в его закрытии. Для этого используем функцию fclose(), где параметром является параметр файла и в итоге выдается правда, если операция успешна, а в противном случае – ложь.

По завершению операции открытия файла пользователь получает возможность его чтения. Служит для этого fread (), в котором основным параметром является размер элемента, определяемый через filesize ().

```
<html>
 zheads
  <title>Reading a file using PHP</title>
 </head>
 <body>
    \prec?php
     $filename = "tmp.txt";$file = foren( $filename, "r" )$;if( $file == false ) {<br>echo ( "Error in opening file" );
           exit();
      $filesize = filesize( $filename );
        $filetext = fread($file, $filesize);
     fclose( $file );
       echo ( "File size : $filesize bytes" );
        echo ( "<pre>filetext
```
Рис. 2. Открытие и чтение файла

ż

Результатом данной операции является следующее:

File size: 278 bytes

The PHP Hypertext Preprocessor (PHP) is a programming language that allows web developers to create dynamic content that interacts with databases. PHP is basically used for developing web based software applications. This tutorial helps you to build your base with PHP.

Рис. 3. Результат выполнения функций

Пользователь имеет право с легкостью перезаписывать информацию в файле с полным удалением прошлого содержимого или же изменять содержимое уже имеющихся, используя fwrite (). Параметрами являются файловый указатель и строчка информации, предназначенной для записи. Возможно использование ограничителя в виде длины данных, при этом запись заканчивается при полной длине информации.

На примере ниже в созданный файл производится запись заголовка, где достоверность проверяется как нахождение необходимого изменения в файле через file\_exist ().

```
2nhn....<br>$filename = "/home/user/quest/newfile.txt";
  $file = fopen( $filename, "w" );
if( $file == false ) {<br>echo ( "Error in opening new file" );
      exit();
 \}fwrite( $file, "This is a simple test\n" );
fclose( $file );
2^{\circ}\frac{1}{2}\lehead\ge<title>Writing a file using PHP</title>
\lt/head>
<br/>body>
         $file = forem( $filename, "r" )$;if( $file == false ) {<br>echo ( "Error in opening file" );<br>exit();
\frac{3}{5}$filesize = filesize( $filename );<br>$filetext = fread( $file, $filesize );
fclose( $file );
echo ( "File size : $filesize bytes" );<br>echo ( "$filetext" );<br>echo("file name: $filename");
      2<sup>2</sup></body>
</html>
```
Рис. 4. Новый заголовок

В конце пользователь получает следующую информацию:

ż

File size : 23 bytes This is a simple test file name: newfile.txt Рис. 5. Итог

Таким образом, в данной статье были рассмотрены и наглядно продемонстрированы существующие функции PHP для работы с файлами.

### **Библиографический список**

- 1. Ткачман М.Л., Абалиева А.Б. Использование инструмента форм и функций шифрования в языке программирования PHP совместно с базой PHPmyadmin // Вестник Кыргызского национального университета имени Жусупа Баласагына. 2011. №1 (85). С. 238-236. URL: https://elibrary.ru/item.asp?id=26020338 (Дата обращения: 20.08.2018)
- 2. Колисниченко Д. Н. PHP И MYSQL // БХВ-Петербург. 2013. С. 560. URL: https://elibrary.ru/item.asp?id=21556082 (Дата обращения: 20.08.2018)
- 3. Аткинсон Л. PHP 5. Библиотека профессионала // Вильямс. 2005. С. 942. URL: https://elibrary.ru/item.asp?id=19583908 (Дата обращения: 20.08.2018)
- 4. Основы работы с PHP URL: http://theory.phphtml.net/books/php/base/osnovy-yazyka-php-dlyanovichkov.html (Дата обращения: 20.08.2018)
- 5. Руководство по PHP URL: https://metanit.com/web/php/ (Дата обращения: 20.08.2018)